## Звонки

• При звонке на другую линию микрофон отключается автоматически.

если вас слышит клиент - часть экрана с его именем будет ярче если вас слышит коллега - часть с названием отдела будет ярче, а имя клиента будет серым

Между клиентом и коллегой можно переключаться, нажав на часть экрана с именем или названием отдела, синяя кнопка для переключения

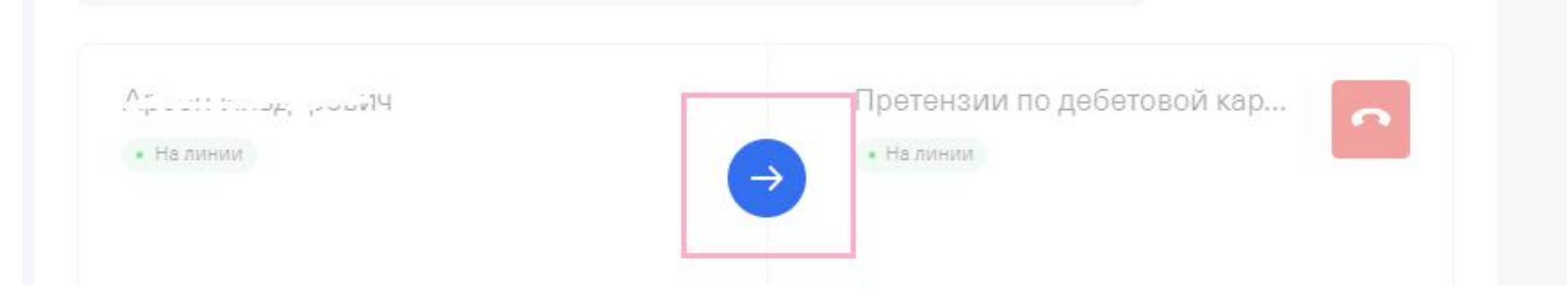

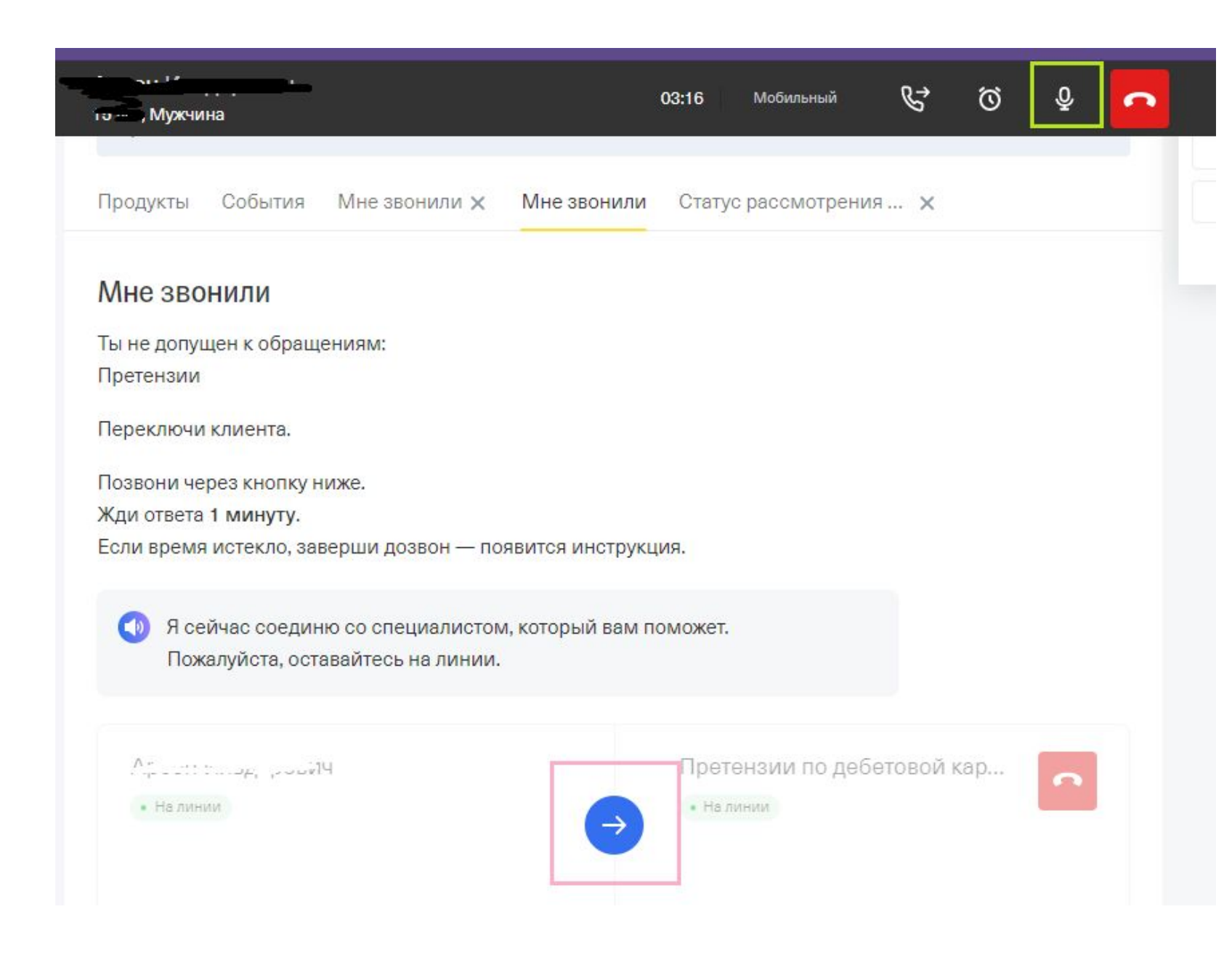

Кнопка отключения микрофона выделена зеленым

Кнопка переключения клиента на коллег выделена синим